РАДИОЭЛЕКТРОННАЯ КОМПАНИЯ

# АРХИТЕКТУРА ПО АИИС КУЭ «РЭК Терминал»

# Детальное описание

**Версия 1.0 (21/6/2010) Версия 1.0.6 (8/4/2011)**

Документ описывает архитектуру и основные компоненты программного обеспечения «РЭК Терминал» используемого для организации технического и коммерческого учета электроэнергии.

# **Оглавление**

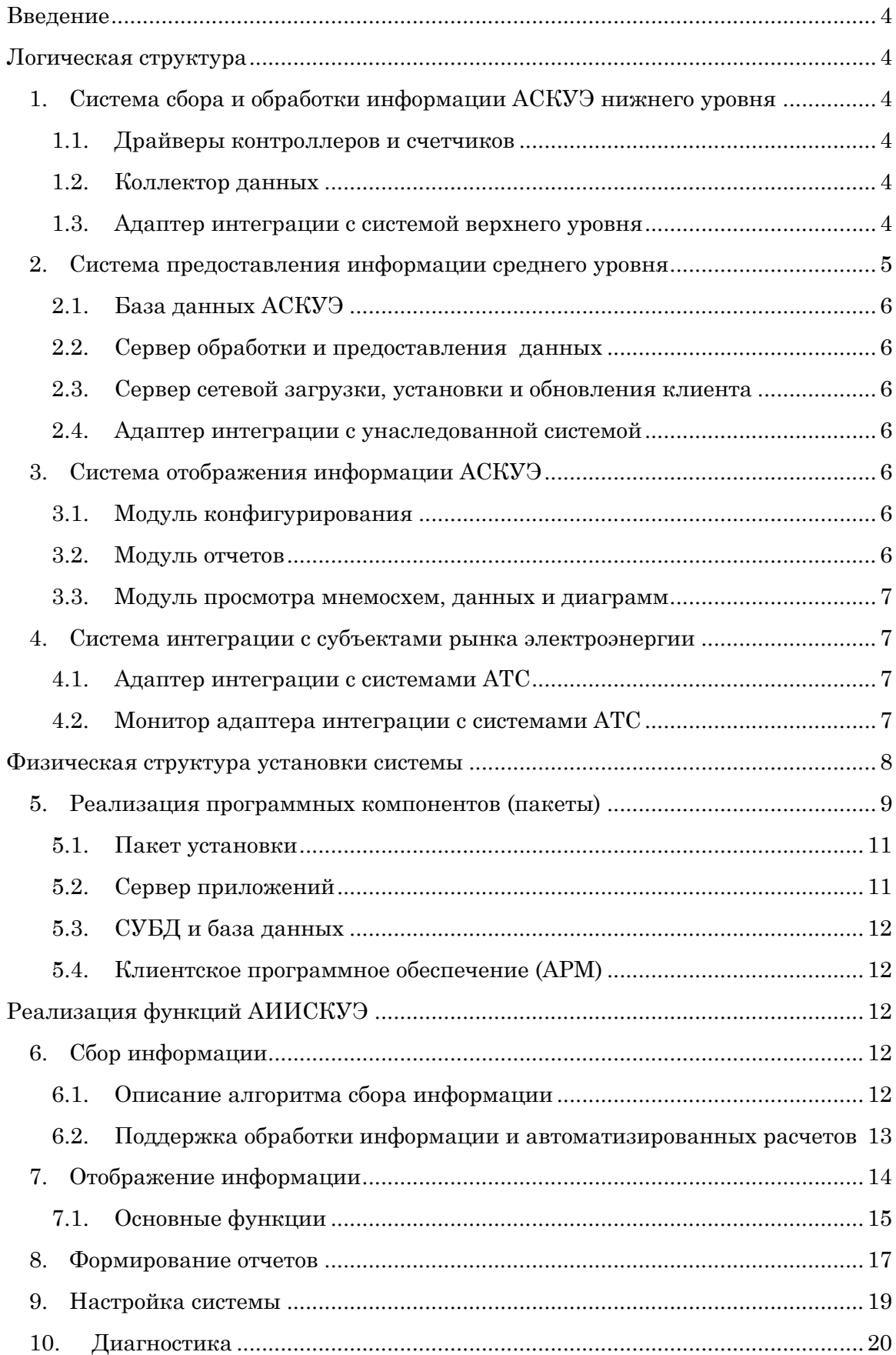

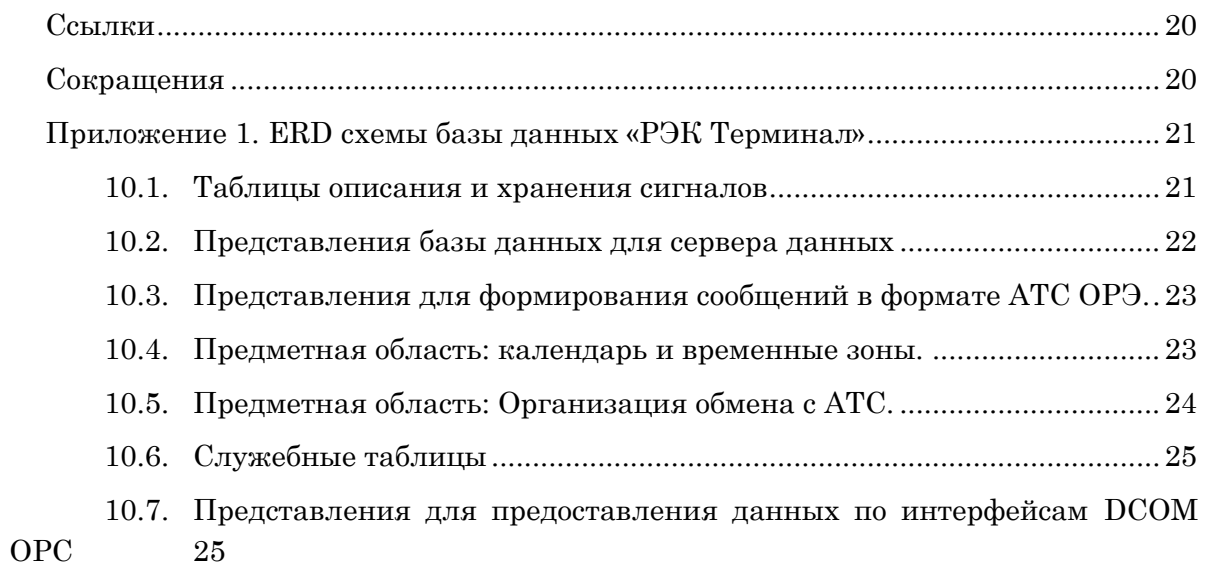

# Архитектура программного обеспечения системы учета электроэнергии «РЭК Терминал»

## **Введение**

<span id="page-3-0"></span>Данный документ описывает архитектуру программного обеспечения и его компоненты в составе системы  $\text{ACKV9}^{\text{1}},$  поставляемой Радиоэлектронной компанией.

#### **Логическая структура**

<span id="page-3-1"></span>На рисунке 1 представлена логическая структура программного обеспечения АСКУЭ. Система состоит из четырех основных подсистем и включает в себя три уровня. Все логические компоненты реализованы в виде отдельных модулей используемых программных платформ.

# <span id="page-3-2"></span>**1. Система сбора и обработки информации АСКУЭ нижнего уровня**

Подсистема FS1 на рис.1 – мало обслуживаемая система, предназначенная для сбора данных, мониторинга и диагностики процесса опроса устройств.

#### **1.1. Драйверы контроллеров и счетчиков**

<span id="page-3-3"></span>Драйвер контроллера устанавливает соединения и реализует протокол опроса оборудования. Это модуль связи с оборудованием, реализующий интерфейс (API) для компонента 1.2. Данный интерфейс, должны реализовать все управляющие программы, которые связываются с поддерживаемыми типами оборудования. Драйверы осуществляют коммуникацию по сетевым или последовательным интерфейсам RS232/485. Применяемый наиболее часто протокол уровня приложения – это Modbus RTU или ASCII с любым транспортным протоколом.

#### **1.2. Коллектор данных**

 $\overline{a}$ 

<span id="page-3-4"></span>Коллектор данных – программный контроллер всего нижнего уровня, который управляет сбором и расчетом данных, а также предоставляет данные на вышележащий уровень через адаптер 1.3. Данный сервер реализует алгоритмы сбора данных, управляет переходом между основным и резервными каналами связи, позволяет локально и удаленно осуществлять мониторинг процессов сбора и состояний устройств, а также обеспечивать полноту сбора данных учета.

#### **1.3. Адаптер интеграции с системой верхнего уровня**

<span id="page-3-5"></span>Адаптер интеграции дает возможность вышележащим уровням получать текущую учетную и техническую информацию с коллектора данных.

<sup>&</sup>lt;sup>1</sup> Сокращение АСКУЭ можно читать здесь, как «система контроля и учета», так и «система коммерческого учета».

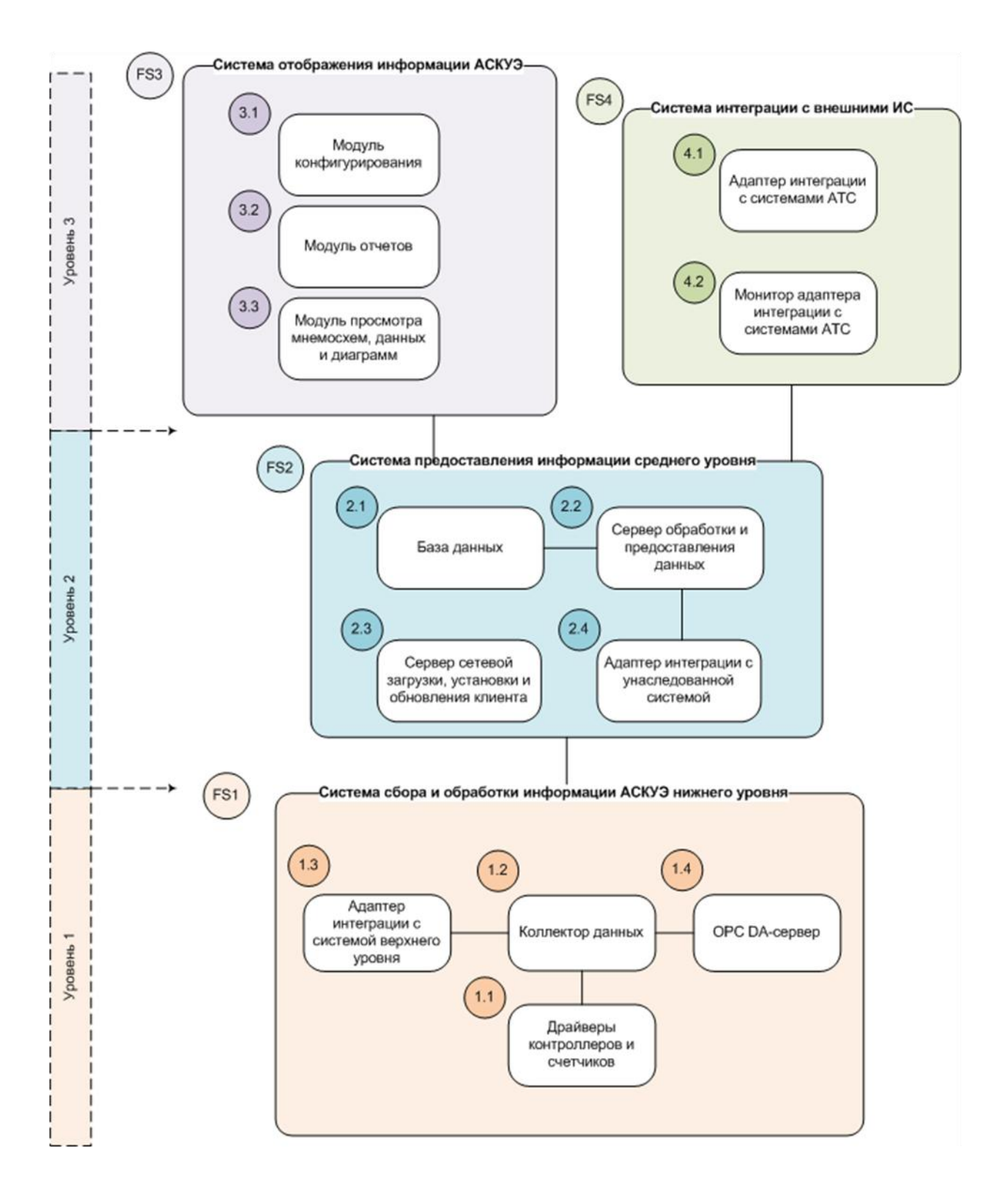

#### **Рисунок 1. Архитектура системы АСКУЭ.**

#### <span id="page-4-0"></span>**2. Система предоставления информации среднего уровня**

Подсистема FS2 на рисунке 1 предназначена для централизованного хранения данных учета, осуществления многопользовательского доступа к ним через стандартные протоколы и прикладные интерфейсы API. Компонент FS2 также позволяет уменьшить накладные расходы на поддержание клиентского программного обеспечения, централизуя его установку и обновление версий.

#### **2.1. База данных АСКУЭ**

<span id="page-5-0"></span>работает под управлением СУБД PostreSQL и хранит значения электроэнергии, события и другие параметры<sup>2</sup>, собранные со счетчиков и УСПД на нижнем уровне, а также метаинформацию учета, управляющие и рассчитанные данные. СУБД обеспечивает средства резервного копирования информации и восстановления ее после сбоев оборудования и файловой системы.

#### **2.2. Сервер обработки и предоставления данных**

<span id="page-5-1"></span>возвращает данные по запросу клиентских хостов, выполняет расчеты, кэширование данных, сокращая количество запросов к СУБД.

Код сервера выполняется под управлением J2EE сервера приложений, что минимизирует количество кода за счет реализации стандартных IT-сервисов самим контейнером приложений.

Масштабирование системы при увеличении количества пользователей обеспечивается в случае необходимости организацией кластера и добавлением в него новых узлов.

#### **2.3. Сервер сетевой загрузки, установки и обновления клиента**

<span id="page-5-2"></span>Данный компонент представляет собой http(s)-сервер с настроенной конфигурацией, которая позволяет в течение нескольких десятков секунд, используя стандартный браузер, установить программное обеспечение клиента на новую рабочую станцию, а также обновить существующую версию.

Таким образом, применение такой инфраструктурной единицы позволяет устанавливать ПО на большое количество рабочих станций, экономя ресурсы службы технической поддержки.

#### **2.4. Адаптер интеграции с унаследованной системой**

<span id="page-5-3"></span>Если предприятие уже имеет систему АСКУЭ, внедренную ранее, то получить данные из этой системы без ее модернизации можно используя данный компонент.

#### <span id="page-5-4"></span>**3. Система отображения информации АСКУЭ**

Подсистема FS3 на диаграмме устанавливается локально через дистрибутивный пакет, либо по http(s) протоколу через локальную или глобальную сеть с сервера HS4 при наличии соответствующего доступа к нему. Подсистема состоит из трех основных компонентов, рассматриваемых ниже, которые в свою очередь скомпонованы из набора пакетов-плагинов.

#### **3.1. Модуль конфигурирования**

<span id="page-5-5"></span>осуществляет настройку системы через графический интерфейс, а также обеспечивает сохранение параметров АРМ по предпочтениям пользователей.

#### **3.2. Модуль отчетов**

 $\overline{a}$ 

<span id="page-5-6"></span>включает разработанные отчеты и среду для их выполнения. Модуль использует вычислительные ресурсы локального компьютера и сервера приложений для создания отчетов по вводимым параметрам.

<sup>2</sup> Если «РЭК Терминал» используется для организации технического учета, то база данных может хранить значения сигналов телемеханики и объектов измерений.

#### **3.3. Модуль просмотра мнемосхем, данных и диаграмм**

<span id="page-6-0"></span>реализует интерфейс пользователя системы и позволяет получать информацию на мнемосхемах, переключаться между ними, открывать схемы в разных окнах и экранах, а также запоминать их конфигурацию.

#### <span id="page-6-1"></span>**4. Система интеграции с субъектами рынка электроэнергии**

Подсистема FS4 на рис.1 служит для обмена данными с субъектами АТС. Она состоит из адаптера и монитора функционирования обмена.

#### **4.1. Адаптер интеграции с системами АТС**

<span id="page-6-2"></span>Адаптер реализует протоколы и форматы, принятые для обмена информацией в АТС, а также отображает объекты АСКУЭ данной системы в сущности DTD-форматов 800xx.

#### **4.2. Монитор адаптера интеграции с системами АТС**

<span id="page-6-3"></span>Монитор позволяет просматривать журналы обмена информацией с субъектами АТС.

#### **Физическая структура установки системы**

<span id="page-7-0"></span>На рисунке ниже представлена диаграмма установки программных компонентов на физические узлы.

Сервер опроса HS1, на котором установлен коллектор данных опрашивает УСПД по интерфейсам Ethernet и RS485. Соединение осуществляется напрямую или через GPRS и радиомодемы, используя протокол Modbus RTU/ASCII. Данные сохраняются в базе данных (HS2).

Применение многофункционального УСПД позволяет унифицировать протокол обмена с верхним уровнем и эффективно реализовать «последнюю милю» при опросе нескольких счетчиков, значительно минимизируя количество пакетов (round tripping), дозапросов и перезапросов при использовании радиоканалов с высоким уровнем помех. УСПД имеет встроенный GPS-приемник для получения точного времени и синхронизации встроенных часов счетчиков. Кроме того, УСПД позволяет организовать сбор и передачу телеметрической информации по дискретным и аналоговым сигналам, а также осуществлять управление через дискретные выходы.

Хосты HS1 и HS3 обеспечивают доступ к собранным учетным данным. Доступ к базе данных на HS2 со стороны HS1 и HS3 осуществляется по протоколу JDBC.

С точки зрения разделения исполняемого кода между узлами система является трехуровневой: *«клиент — сервер приложений — база данных»*. Клиенты не имеют прямого доступа к базе данных, а работают через сервер приложений HS3. Обмен информацией между HS3 и клиентскими рабочими местами осуществляется по протоколу SOAP поверх http(s).

Централизованная установка рабочих мест пользователей производится по протоколу JNLP с сервера HS4. Также поддерживается установка АРМа локально с дистрибутивного носителя.

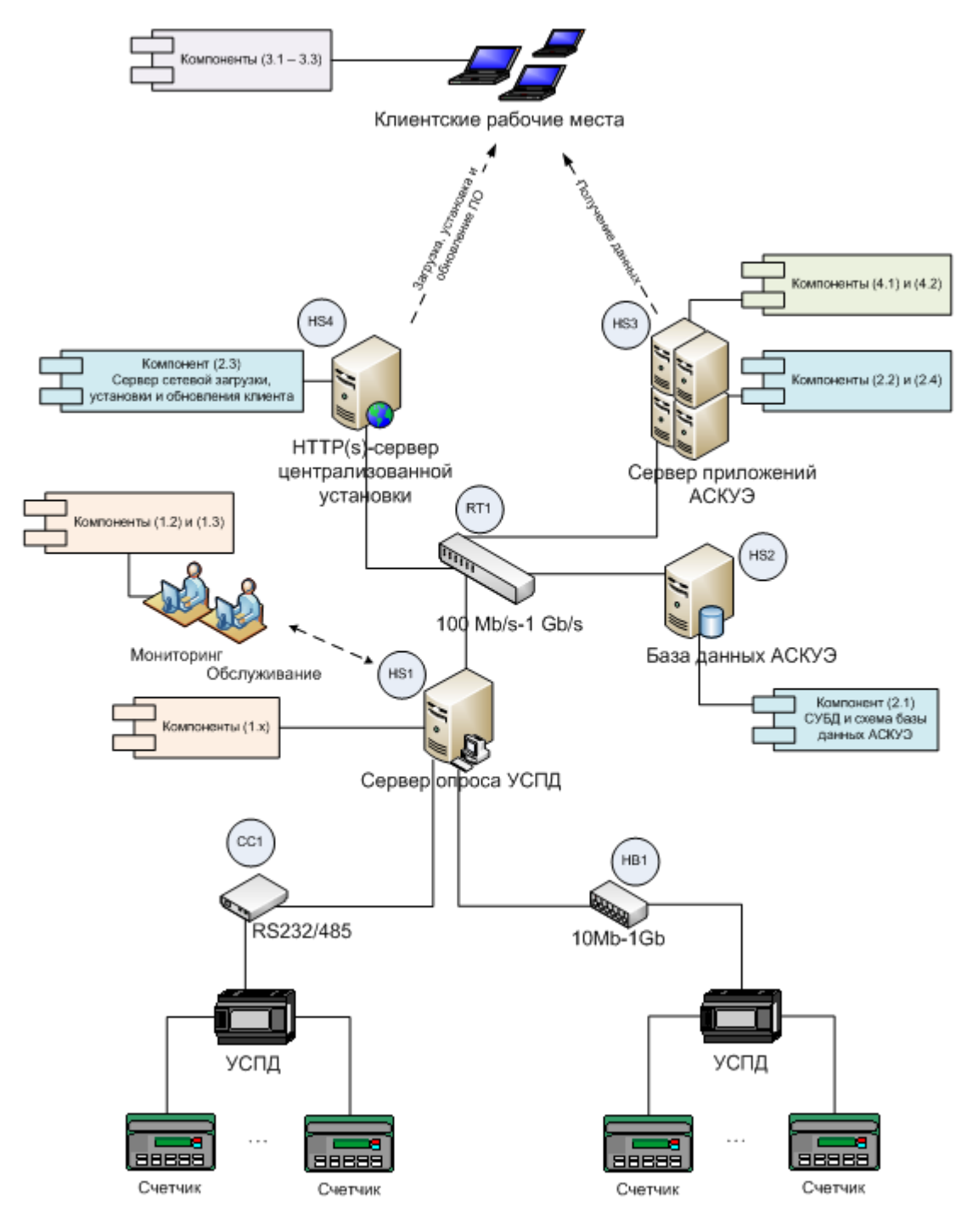

**Рисунок 2. Физическая структура ПО системы АСКУЭ.**

ПО «РЭК Терминал» может работать как через сетевые, так и через локальные интерфейсы, поэтому хосты S1-S4 можно объединить в один сервер, в зависимости от числа точек учета, требований к отказоустойчивости, производительности и количества одновременно работающих клиентов системы.

#### <span id="page-8-0"></span>**5. Реализация программных компонентов (пакеты)**

Программное обеспечение «РЭК Терминал» состоит из нескольких пакетов, реализованных с использованием различных технологий. Чтобы облегчить процесс установки и уменьшить число типовых ошибок установка системы производится с помощью инсталляционного пакета. Инсталляционный пакет, выполнен на базе opensource продукта NSIS [\(http://nsis.sourceforge.net/\)](http://nsis.sourceforge.net/).

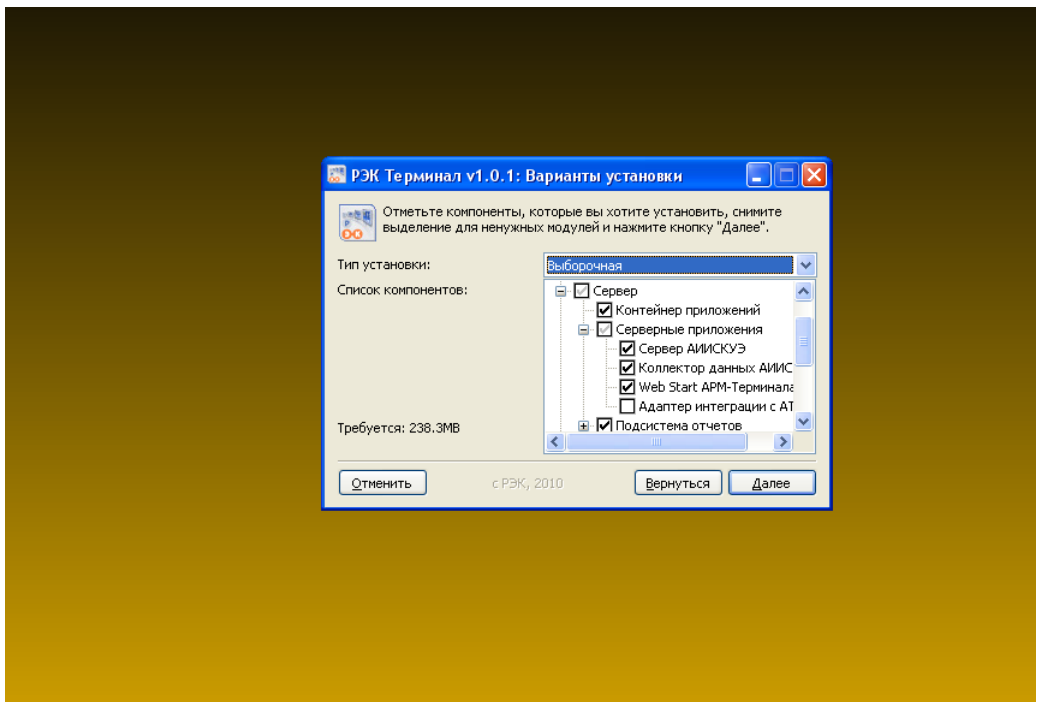

Процесс инсталляции проходит в режиме wizard-диалога

**Рисунок 3. Начальная страница установки продукта.**

Версии компонентов идентифицируются по номерам стандартным образом. Для клиентских компонентов версию можно просмотреть в окне «О программе» через пункт меню «Справка»-«О программе». Для серверных компонентов используется файл манифеста.

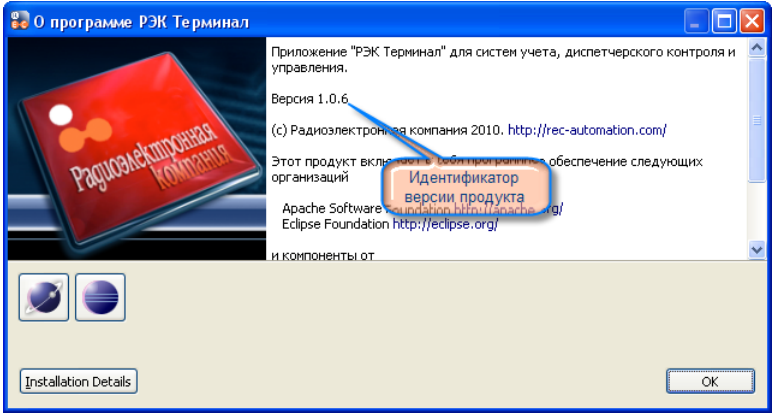

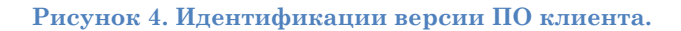

Более детально версии используемых библиотек можно просмотреть, нажав в диалоге «О программе» на кнопку Installation Details.

| Модули Конфигурация<br>Комплекты |                                  |                                     | Номер версии модуля:<br>Major.Minor.PatchNumber.BuildTimestamp |                            |                                         |
|----------------------------------|----------------------------------|-------------------------------------|----------------------------------------------------------------|----------------------------|-----------------------------------------|
| Si                               | Поставщик -                      | Имя модуля                          | Версия                                                         | ИД Адуля                   | Signing Date:<br>Неизвестно             |
| 皇国                               | Radio Electronics Company        | HMI services descriptor plugin      | 1.0.1.201102                                                   | contract hmitservices      | Signing Certificate:                    |
| 皇国                               | Radio Electronics Company        | HMI GUI Application Plugin          | 1.0.1.201102                                                   | Min.rec.hmi.qui            | L=St.Petersburg                         |
| 皇国                               | Radio Electronics Company        | HMI Base GUI Plugin                 | 1.0.1.201102                                                   | com.rec.hmi.base.ui        | CN=REC<br>ST=N/A                        |
| 皇国                               | Radio Electronics Company        | Apache log4j logging framework      | 1.2.15                                                         | org.apache.log4j           | OU=Industrial Automation                |
| ◎回                               | Radio Electronics Company        | HMI base data access client side se | 1.0.1.201102                                                   | com.rec.hmi.services.data  | O=Radio Electronics Company             |
| $R =$                            | Radio Electronics Company        | Библиотека построения диаграм       | 1.0.13                                                         | jfree_chart_bundle         | C=Russia                                |
| 富国                               | Radio Electronics Company        | HMI client soft realtime database   | 1.0.1.201102                                                   | com.rec.hmi.services.rtdb  |                                         |
| 皇国                               | Radio Electronics Company        | ASKUE Data Collector Client Library | 1.0.1.201102                                                   | com.rec.ws.askue.dc.clier  |                                         |
| ष्ट्रेन                          | Radio Electronics Company        | HMI ASKUE plugin                    | 1.0.1.201102                                                   | com.rec.hmi.askue          | Детали цифровой                         |
| 皇国                               | <b>Redio Electronics Company</b> | HMI ASKLIE data access server       | 1.0.1.201102                                                   | com.rec.hmi.server.askue   | ПОДПИСИ                                 |
| 오르                               | Radio d'ectronics Company        | Редактор мнемосхем                  | 1.0.1.201102                                                   | com.rec.hmi.qui.editors.sc |                                         |
| 堂田                               | Radio Electronics Company        | Локализация Eclipse GEF             | 1.0.1.201102                                                   | com.rec.hmi.gui.gef.ru     |                                         |
| 堂目                               | Radio Electronics trempany       | HMI Project Model Implementation    | 1.0.1.201102                                                   | com.rec.hmi.model.projec   |                                         |
| 富国                               | Radio Electronics Company        | HMI Project Model Visualization Imp | 1.0.1.201102                                                   | com.rec.hmi.ui.model.conl  |                                         |
| 皇国                               | Radio Electronics Company        | Документация и справка по прог      | 1.0.1.201102                                                   | com.rec.hmi.help           |                                         |
| ◎回                               | Radio Electronics Company        | Hist slugin to visualize trends     | 1.0.1.201102                                                   | com.rec.hmi.trends         |                                         |
| $\left\langle \right\rangle$     |                                  |                                     |                                                                | $\rightarrow$              |                                         |
|                                  |                                  | Цифровая подпись модуля             |                                                                | Дополнительно              | Hide Signing Info<br>Columns<br>Закрыть |

**Рисунок 5. Идентификация версий компонентов АРМ.**

Для серверных компонентов номер версии можно узнать, зайдя internetбраузером на страницу соответствующего приложения или просмотрев файл манифеста внутри архива приложения *META-INF/MANIFEST.MF*.

#### **5.1. Пакет установки**

<span id="page-10-0"></span>Название пакета установки для ОС Windows - *rec-terminal-1.0.6.exe*. Для ОС Linux *rec-terminal-1.0.6.tar.gz*.

#### **5.2. Сервер приложений**

<span id="page-10-1"></span>Серверные приложения реализованы в виде J2EE war-пакетов версии [Servlet](http://jcp.org/aboutJava/communityprocess/final/jsr154/index.html) <u>АРІ 2.4</u>. и выполняются в среде сервлет-контейнера Apache Tomcat  $5.5$  –  $7.0$ <sup>3</sup>. Поддерживаются операционные системы Windows и Linux. Сервер приложений устанавливается в папку *TERMINAL\_HOME/server*. В состав серверный приложений входят

- 1. Коллектор данных
- 2. Сервер предоставления данных и другой учетной информации по протоколу http и SOAP
- 3. Сервер сетевой установки АРМ по протоколу JNLP (Java Web Start)

#### *5.2.1. Коллектор данных*

Файл пакета имеет название *askue-data-collector.war*. Файл устанавливается в каталог *TERMINAL\_HOME/server/webapps*. Идентификация версии осуществляется в файле манифеста или по адресу *http://<hostname>/askue-data-collector/.*

#### *5.2.2. Сервер данных*

 $\overline{a}$ 

Файл пакета имеет название *ws-askue.war*. Файл устанавливается в каталог *TERMINAL\_HOME/server/webapps*. Идентификация версии осуществляется в файле манифеста или по адресу *http://<hostname>/ws-askue/.*

 $3$  Практически приложения могут работать и под другим контейнером, таким как [Oracle](http://ru.wikipedia.org/wiki/GlassFish) [Glassfish,](http://ru.wikipedia.org/wiki/GlassFish) [Weblogic](http://ru.wikipedia.org/wiki/WebLogic) или IBM [WebSphere](http://ru.wikipedia.org/wiki/WebSphere) AS

#### *5.2.3. Сервер установки автоматизированных рабочих мест*

Пакет устанавливается в каталог *TERMINAL\_HOME/server/webapps/recterminal-jaws* в формате exploded war-приложения, чтобы сэкономить место на диске и уменьшить время первого запуска приложения. Адрес приложения *http://<hostname>/rec-terminal-jaws/***.**

#### **5.3. СУБД и база данных**

<span id="page-11-0"></span>СУБД PostgreSQL может быть установлена отдельно или с поставляемого диска. База данных создается из предварительно сконфигурированной резервной копии с помощью утилиты **pgdump**, GUI приложения pgAdmin III или через запуск сценариев first time – инсталляции *create\_database.sh*. Путь установки скриптов находится по адресу *TERMINAL\_HOME/database/scripts*.

#### *5.3.1. ERD схемы базы данных*

Структура данных базы данных разделена на несколько предметных областей:

- 1. Представления для web-сервисов (сервер данных)
- 2. ERD-схема хранения сигналов
- 3. ERD-схема обмена с АТС ОРЭ
- 4. ERD-схема временных зон и календаря
- 5. Представления для отчетов
- 6. Представления формирования сообщений для АТС ОРЭ
- 7. Служебные таблицы и аудит

Диаграммы этих областей приведены в приложении.

#### **5.4. Клиентское программное обеспечение (АРМ)**

<span id="page-11-1"></span>Программное обеспечение пользователя системы может быть установлено двумя способами:

- 1. Локальная установка из инсталляционного пакета
- 2. Удаленная установка и запуск по технологии *Java Web Start*

В первом случае установка осуществляется в каталог *TERMINAL\_HOME/client.*

Во втором случае – в java-кэш домашнего каталога пользователя.

# <span id="page-11-2"></span>**Реализация функций АИИС КУЭ**

#### <span id="page-11-3"></span>**6. Сбор информации**

Сбор информации осуществляет серверное приложение *askue-data-collector*. Список опрашиваемых устройств, их адреса, конфигурация параметров основных и резервных соединений хранится в БД.

#### **6.1. Описание алгоритма сбора информации**

<span id="page-11-4"></span>Коллектор данных через сконфигурированный временной интервал (по умолчанию 5 секунд) получает следующую изменяющуюся информацию с устройств, выполняющих измерения и учет:

 $\bullet$  3 – минутное значение энергии;

- 30 минутное значение энергии текущего получаса;  $\bullet$
- 30 минутное значение энергии предыдущего получаса (профиль);
- энергию за текущие сутки;  $\bullet$
- энергию за прошедшие сутки;  $\bullet$
- энергию за текущий месяц;  $\bullet$
- энергию на прошедший месяц;  $\bullet$
- показания счетчиков  $\bullet$
- события по оборудованию  $\bullet$
- состояние дискретных и аналоговых входов

Получасовая энергия, трехминутное значение энергии, показание счетчика и события по оборудованию сохраняются в базе данных. Остальные производные параметры сохраняются в памяти сервера данных для предоставления клиентам по протоколу SOAP и http с целью оперативного отображения информации.

Коллектор автоматически переходит на резервные сконфигурированные каналы связи в случае недоступности основного, а затем обратно на основной, если он восстанавливается.

#### **6.2. Поддержка обработки информации и автоматизированных расчетов**

<span id="page-12-0"></span>Сервер АСКУЭ может выполнять расчеты на основе данных измерительных каналов, относящихся к одному моменту времени. Правила расчета указываются в виде формул. Расчеты выполняет вычислитель, который отслеживает поступление данных, их изменение и запускает процесс вычисления и сохраняет результаты в базе данных.

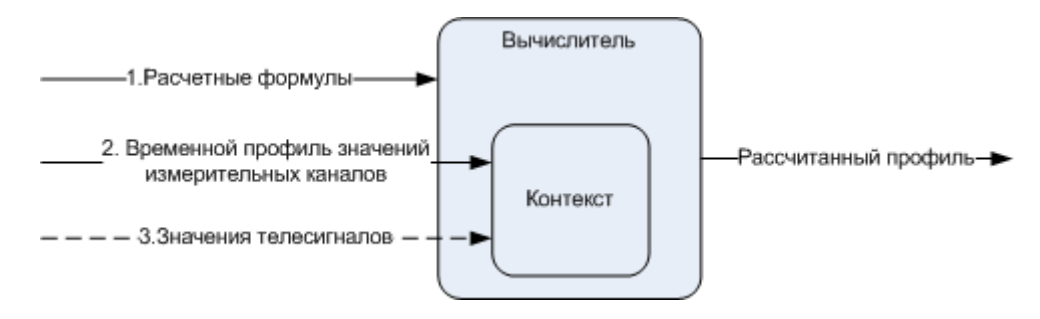

#### **Рисунок 6. Схема расчета значений.**

В качестве источников данных и аргументов функций формул используются значения, поступившие с приборов учета и/или телемеханики, константы и результаты других расчетных измерений. Аргументы измерительных каналов и сигналов телеметрии в формуле вводятся в формате *\$<channel\_id|object\_id>*, где *channel\_id* – идентификатор измерительного канала, *object\_id* – идентификатор сигнала объекта измерения (ток, напряжение, дискретный сигнал). Формула с привязкой к расчетному каналу и временной интервал ее актуальности указывается в таблице *M\_CALCULATION\_FORMULA*.

Формулы задаются на языке JEXL (java expression language), который позволяет описать арифметические операции, вызвать математические, строковые, системные и функции пользователя, задать условия выполнения и циклы. Вычисления производятся в вещественных числах двойной точности double стандарта IEEE 754. По умолчанию в пространство имен доступных функций включены статические методы следующих классов платформы Java:

- [java.lang.Math](http://download.oracle.com/javase/6/docs/api/java/lang/Math.html)
- [java.lang.StrictMath](http://download.oracle.com/javase/6/docs/api/java/lang/StrictMath.html)
- [java.lang.System](http://download.oracle.com/javase/6/docs/api/java/lang/System.html)
- [java.util.Calendar](http://download.oracle.com/javase/6/docs/api/java/util/Calendar.html)
- [java.lang.String](http://download.oracle.com/javase/6/docs/api/java/lang/String.html)
- [java.lang.Character](http://download.oracle.com/javase/6/docs/api/java/lang/Character.html)
- [java.util.Arrays](http://download.oracle.com/javase/6/docs/api/java/util/Arrays.html)
- [java.util.Collectons](http://download.oracle.com/javase/6/docs/api/java/util/Collections.html)

Набор доступных классов расширяется с помощью параметров в файле ресурсов.

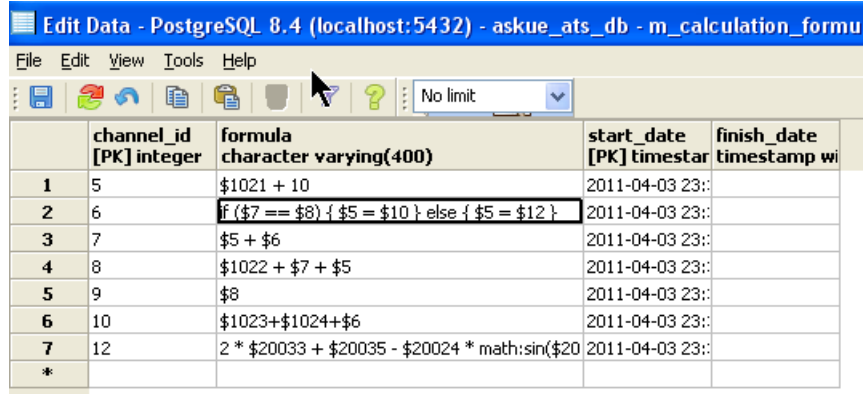

#### **Рисунок 7. Пример формулы.**

Если в результате вычисления значения происходит ошибка, то в протокол работы сервера данных записывается сообщение с кодом исключения и идентификатор формулы. Если на вход формулы потупили значения с признаком недостоверности, то результат вычисления также будет с признаком недостоверности.

#### <span id="page-13-0"></span>**7. Отображение информации**

Отображение учетной информации реализовано в клиентском программном обеспечении «РЭК Терминал» (АРМ). АРМ выполнен на основе open-source платформы [Eclipse](http://ru.wikipedia.org/wiki/Eclipse_RCP) RCP.

Главное окно программы показано на рисунке ниже.

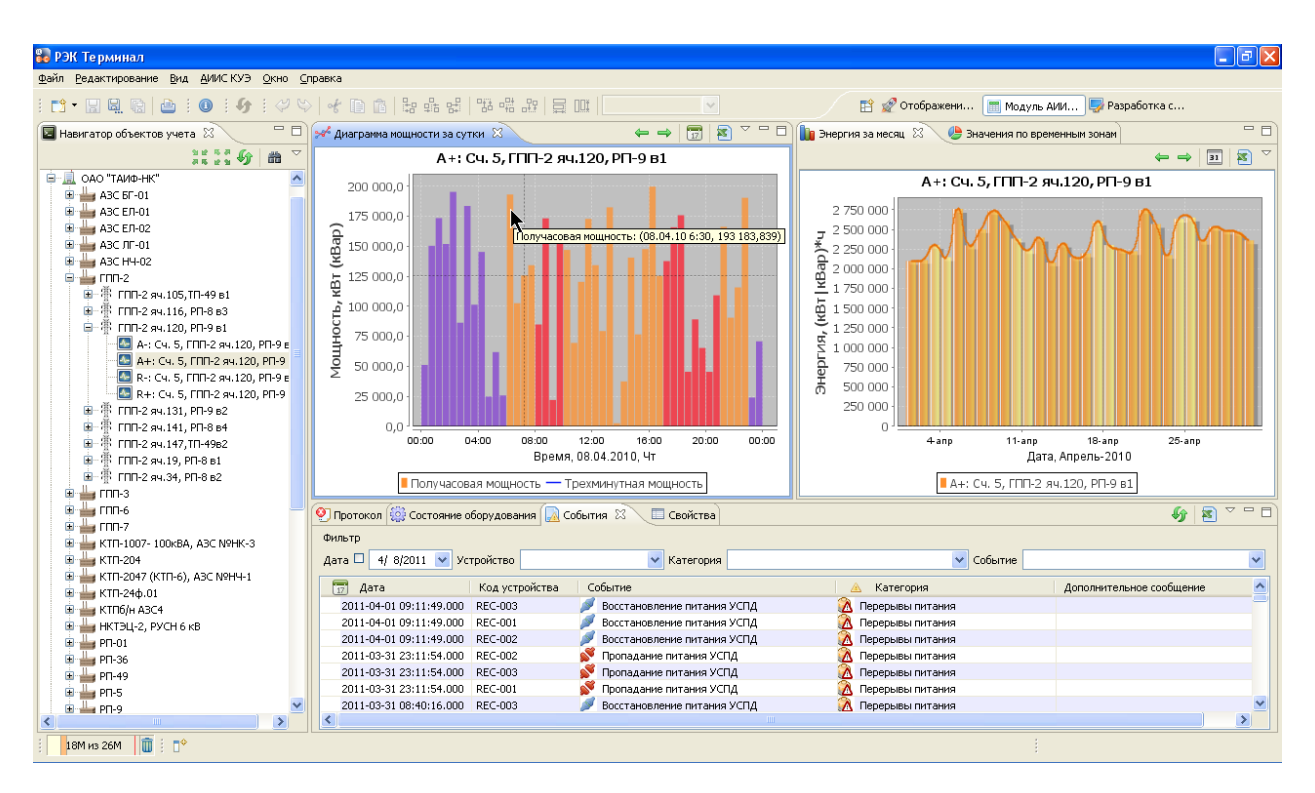

#### **Рисунок 8. Главное окно АРМ "РЭК Терминал"**

АРМ «РЭК Терминал» может работать под 32-х и 64-х разрядными операционными системами Windows и Linux.

#### <span id="page-14-0"></span>**7.1. Основные функции**

«РЭК Терминал» позволяет

- Просматривать значения 3-х и 30-минутной мощности на текущий момент и за прошедший период в виде диаграмм и таблиц. Экспортировать данные в CSV-файл. Различные зоны суток отображаются настраиваемым цветом.
- $\bullet$ Просматривать суточные значения энергии за месяц. Цвет выходных дней на гистограммах слегка выделяется по сравнению с рабочими днями.
- Просматривать произошедшие события, такие как дистанционный и  $\bullet$ физический доступ к счетчикам и УСПД, перерывы питания и экспортировать события в файл.
- $\bullet$ Анализировать пропуски в собранных данных.
- Просматривать текущее внутреннее состояние УСПД.  $\bullet$
- Просматривать метаинформацию учета и осуществлять поиск по  $\bullet$ основным объектам.
- Анализировать значения электроэнергии по временным зонам суток,  $\bullet$ находить максимум и минимум мощности за период.
- Создавать мнемосхемы и отображать на них текущие значения  $\bullet$ параметров, получаемых с приборов учета. Организовывать схемы в проекты для копирования на другие АРМ-ы.
- Создавать компоновку панелей и сохранять их в экраны, между которыми можно быстро переключаться.
- Открыть несколько основных окон АРМ-а с разными экранами для организации просмотра в многодисплейных конфигурациях.
- Настраивать внешний вид программы.  $\bullet$

«РЭК Терминал» не устанавливает устойчивых соединений с сервером данных и работает по протоколу SOAP поверх http(s), что позволяет использовать АРМ в защищенных экранами сетях.

Мощная система управления окнами позволяет открыть несколько главных окон и расположить информацию на одном или нескольких дисплеях в любом удобном для пользователя или диспетчера виде.

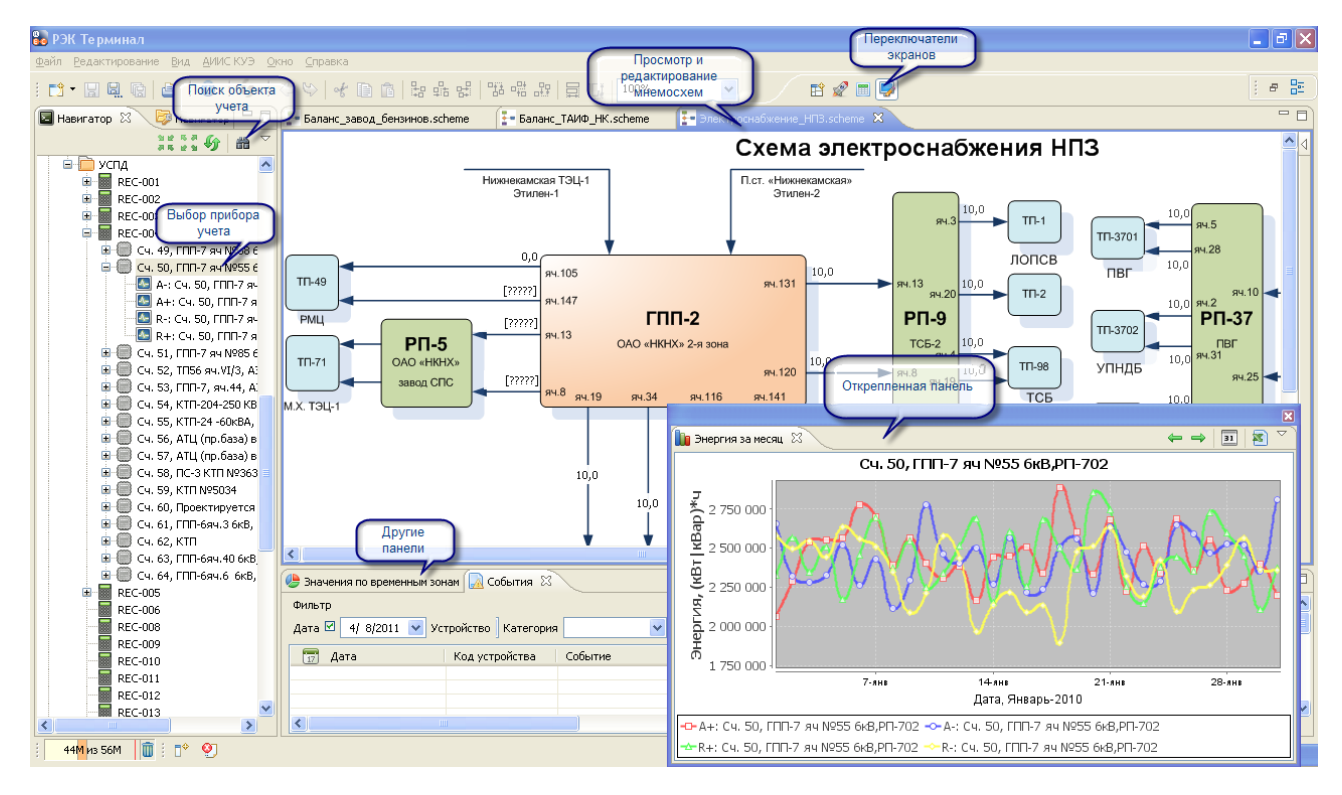

**Рисунок 9. Элементы интерфейса АРМ "РЭК Терминал".**

Табличное представление информации позволяет выделить нужный диапазон и скопировать данные в буфер обмена для использования в электронных таблицах.

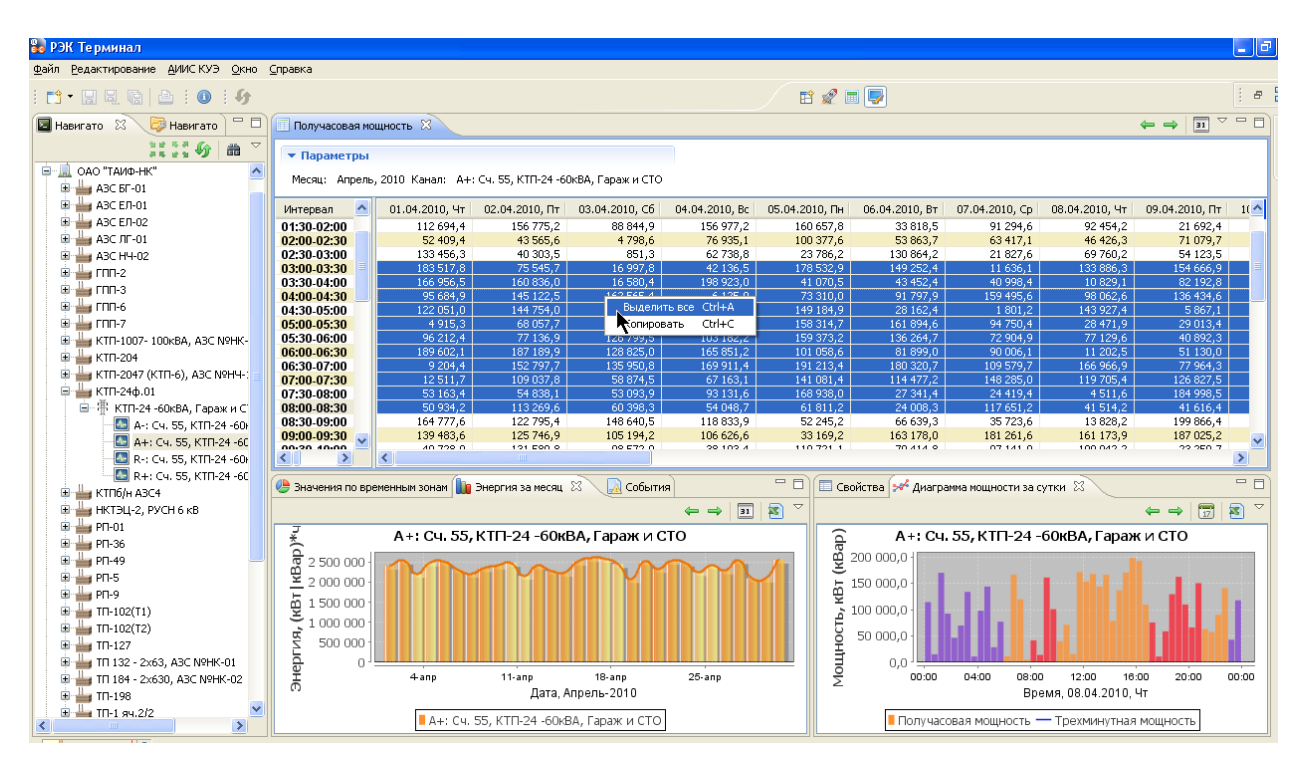

**Рисунок 10. Представление учетных значений в табличном виде.**

#### <span id="page-16-0"></span>**8. Формирование отчетов**

Отчеты системы формируются на рабочем месте пользователя с использованием электронных таблиц MS Excel и XML-данных, по запросу предоставляемого сервером приложений. Сервер «РЭК Терминал» предоставляет следующие массивы данных в формате XML с определенной XSD-схемой для формирования ведомостей:

- 1. Матричное представление энергии по получасам за запрашиваемые сутки.
- 2. Матричное представление энергии по суткам за запрашиваемый месяц.
- 3. Матричное представление энергии по месяцам за запрашиваемый квартал или год.
- 4. Матричное представление энергии по кварталам за запрашиваемый год.
- 5. Список событий за период в системе.
- 6. Суммарное значение за запрашиваемый период.
- 7. Энергия по зонам суток за запрашиваемый период.

Данные в MS Excel версий 97-2010 запрашиваются с помощью предварительно сформированных и размещенных на локальном диске Web-запросов (типы файлов \*.iqy), либо ad-hoc-методом с использованием XML-карт (XML maps). Примеры приведены на рисунках ниже.

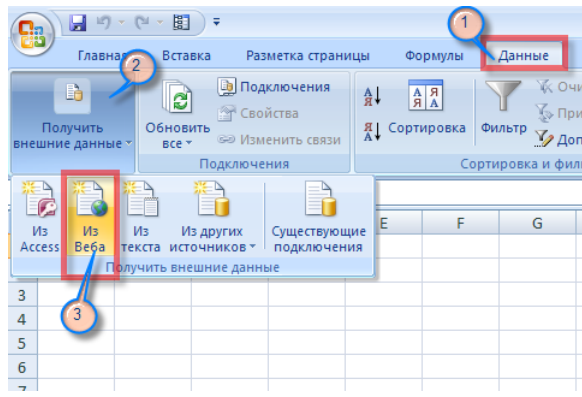

**Рисунок 11. Получение данных в Excel от внешнего источника**

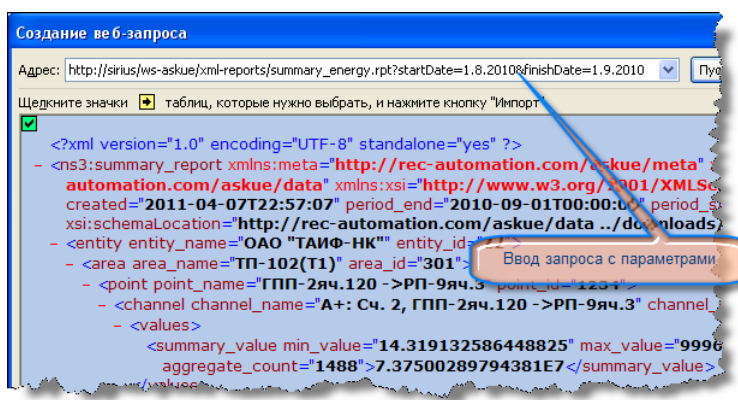

**Рисунок 12. Ввод запроса.**

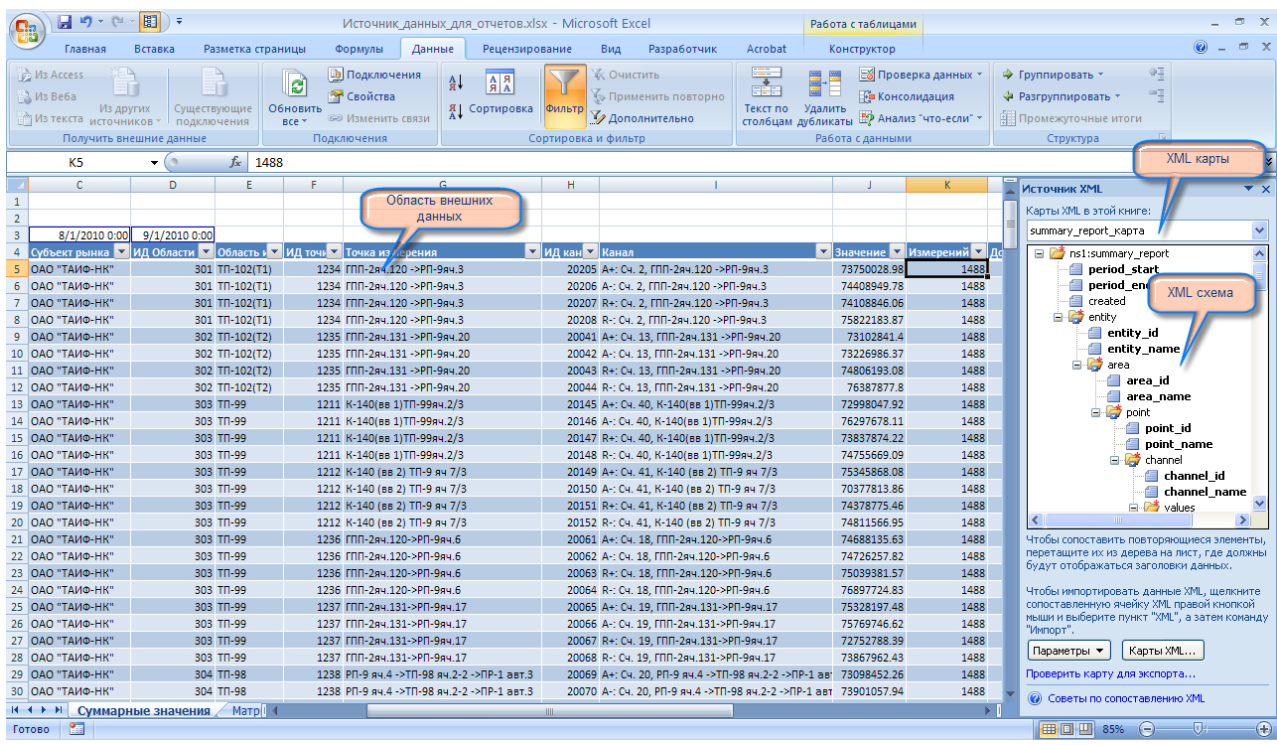

#### **Рисунок 13. Полученные XML-данные от внешних источников с мапингом элементов.**

После получения данных можно установить параметры их автоматического обновления, добавить фильтры, сортировку, дополнительные формулы и сделать привязку к ячейкам печатного макета отчета, созданного на основном листе. После

этого достаточно ввести отчетный период в отведенные ячейки и выбрать пункт меню «Обновить» или «Обновить все» в меню «Данные».

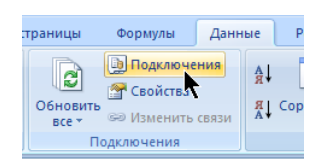

**Рисунок 14. Выбор существующих подключений к данным.**

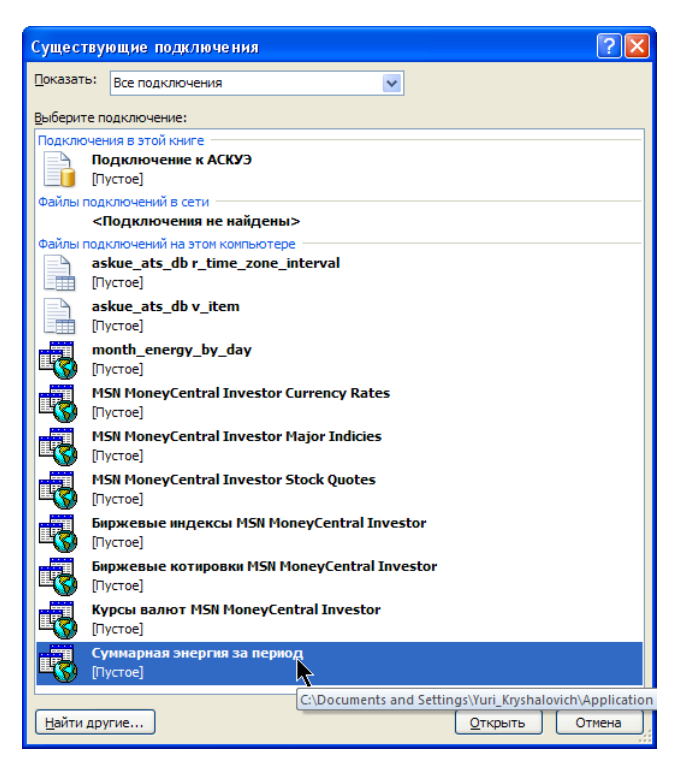

**Рисунок 15. Выбор Web-запроса.**

#### <span id="page-18-0"></span>**9. Настройка системы**

Параметры настройки программного можно разделить на два домена:

- 1. Системные параметры
- 2. Параметры объектов учета (метаинформация учета)

Настройка системных параметров, таких как подключение сервера приложений к БД, периодичность опроса и др. осуществляется путем редактирования ресурсных файлов *\*.properties* серверных приложений.

Настройка метаинформации учета системы осуществляется одним из следующих способов

- 1. использование модуля конфигурирования, встроенного в АРМ
- 2. редактирование таблиц базы данных
- 3. программные интерфейсы API работающие по SOAP

## <span id="page-19-0"></span>**10. Диагностика**

Для мониторинга системы и диагностики неисправностей «РЭК Терминал» использует систему ведения протоколов работы системы на основе *\*.log* – файлов и журнала операционной системы.

Система логирования реализована на базе open-source продукта [apache](http://logging.apache.org/log4j/index.html) log4j. Ошибки и важные сообщения можно одновременно отправлять разным адресатам, таким как один или несколько файлов, журнал операционной системы, сетевые сокеты, e-mail, базы данных и другие.

Система протоколирования сервера «РЭК Терминал» по умолчанию выводит сообщения модулей с уровнем важности сообщений INFO в журнал операционной системы и файлы *ws-askue.log, askue\_rec\_driver.log, askue\_collector.log, askue\_collector\_driver\_traffic.log*. Файлы ротируются посуточно с периодом 1 месяц. При необходимости можно настроить протоколирование под требования конкретного проекта.

# **Ссылки**

- <span id="page-19-1"></span>1. Сервер приложений на базе Apache Tomcat: [http://ru.wikipedia.org/wiki/Apache\\_Tomcat,](http://ru.wikipedia.org/wiki/Apache_Tomcat) [http://tomcat.apache.org/,](http://tomcat.apache.org/)
- 2. Используемые технологии платформы Java: 2.1. [http://en.wikipedia.org/wiki/Java\\_Servlet](http://en.wikipedia.org/wiki/Java_Servlet)
	- 2.2. http://en.wikipedia.org/wiki/Java API\_for\_XML\_Web\_Services
- 3. Протокол Modbus. [http://en.wikipedia.org/wiki/Modbus,](http://en.wikipedia.org/wiki/Modbus) <http://ru.wikipedia.org/wiki/ModBus>
- 4. Apache log4j<http://logging.apache.org/log4j/index.html>
- 5. Eclipse RCP: [http://wiki.eclipse.org/index.php/Rich\\_Client\\_Platform](http://wiki.eclipse.org/index.php/Rich_Client_Platform)
- 6. Документация по СУБД PostgreSQL:<http://www.postgresql.org/docs/>
- 7. Eclipse RCP: [http://ru.wikipedia.org/wiki/Eclipse\\_RCP](http://ru.wikipedia.org/wiki/Eclipse_RCP)
- 8. Double precision floating-point format. [http://en.wikipedia.org/wiki/Double\\_precision\\_floating-point\\_format.](http://en.wikipedia.org/wiki/Double_precision_floating-point_format)
- 9. IEEE Standard for Floating-Point Arithmetic (IEEE 754). [http://en.wikipedia.org/wiki/IEEE\\_754-2008](http://en.wikipedia.org/wiki/IEEE_754-2008)
- 10. [http://en.wikipedia.org/wiki/RS-485,](http://en.wikipedia.org/wiki/RS-485)<http://ru.wikipedia.org/wiki/RS-485>
- <span id="page-19-2"></span>11. Сайт «Радиоэлектронной компании» <http://rec-automation.com/>

# **Сокращения**

В процессе подготовки данного документа на диаграммах и в тексте использовались следующие нестандартные сокращения.

- 1. HS host server
- 2. FS functional system
- 3. CC communication channel
- 4. HB hub
- 5. RT router

# **Приложение 1. ERD схемы базы данных «РЭК Терминал»**

#### **10.1. Таблицы описания и хранения сигналов**

<span id="page-20-0"></span>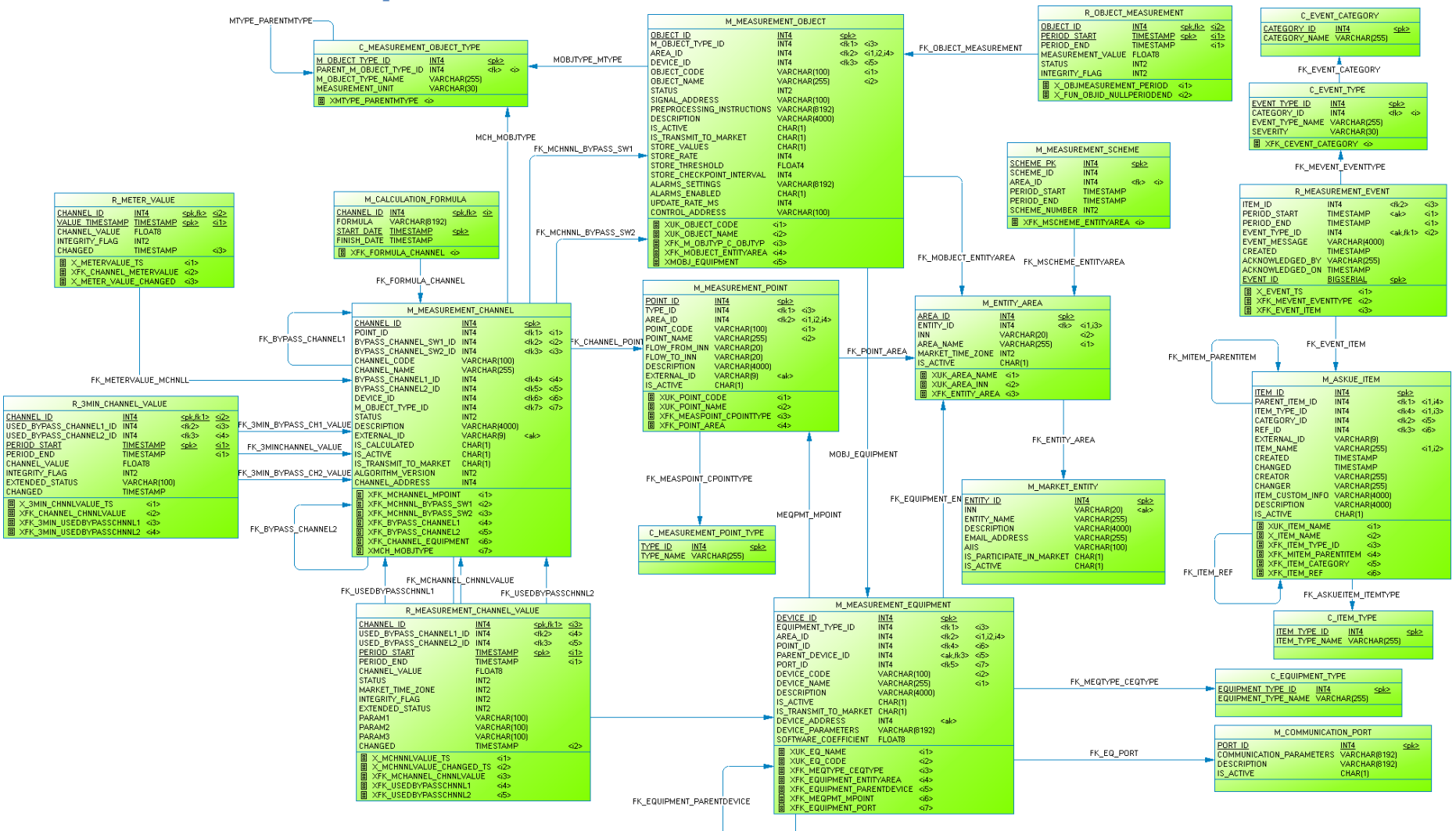

<span id="page-20-1"></span>**Рисунок 16. Схема хранения сигналов и метаинформации учета.**

# <span id="page-21-0"></span>**10.2. Представления базы данных для сервера данных**

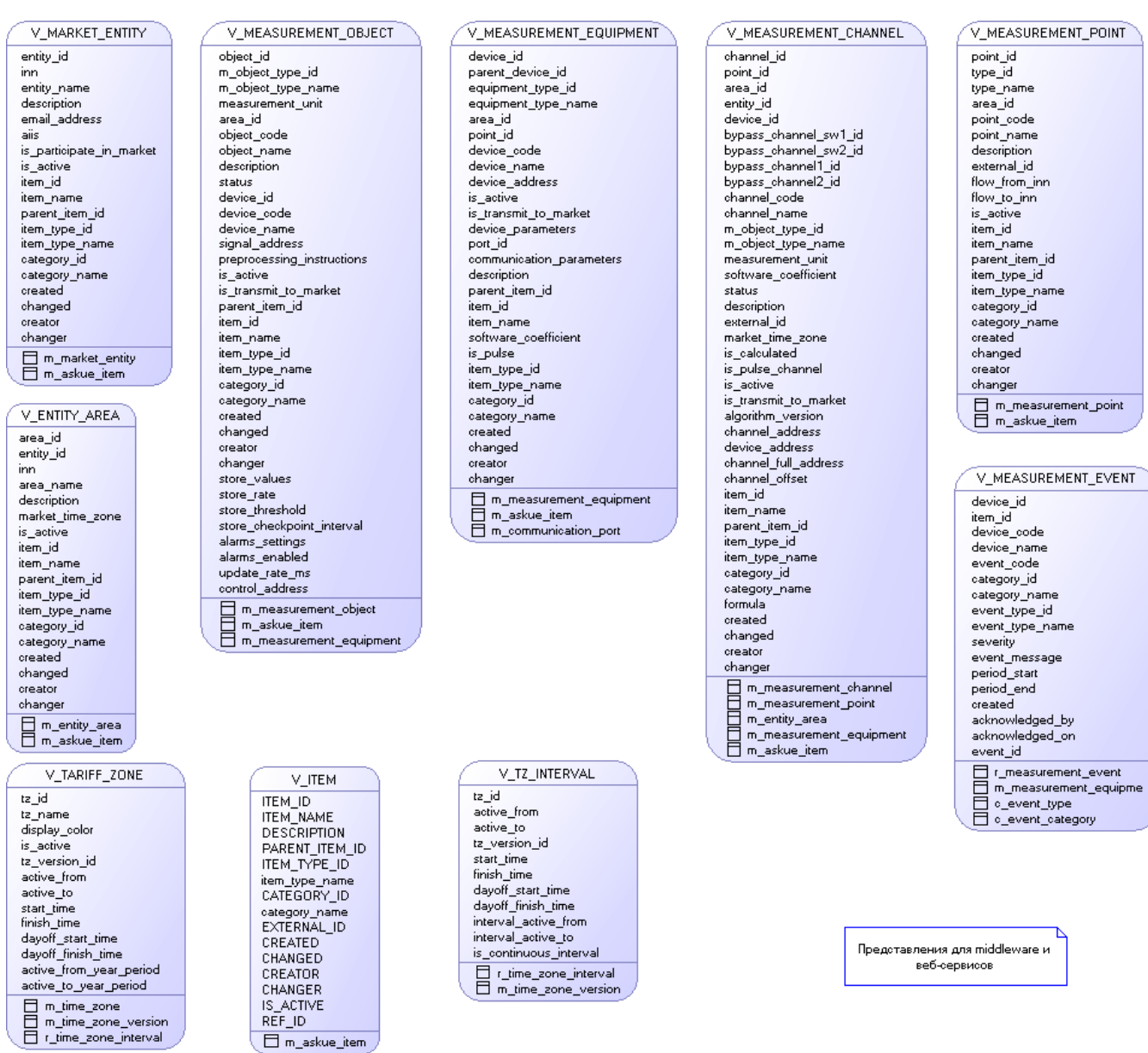

**Рисунок 17. Представления для Web-сервисов**

#### <span id="page-22-0"></span>**10.3. Представления для формирования сообщений в формате АТС ОРЭ.**

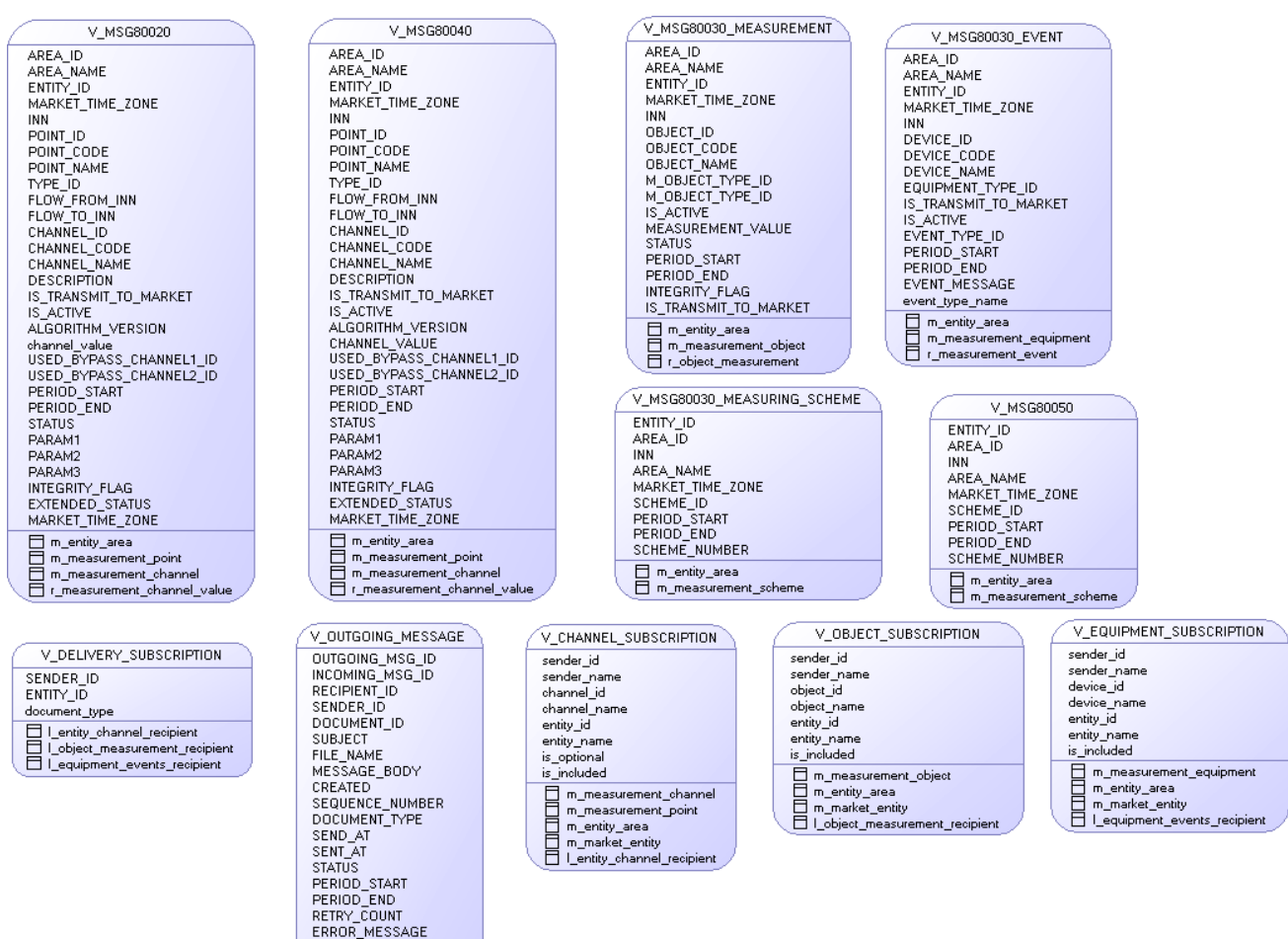

 $\underline{\textsf{Spk2}}$ 

**Рисунок 18. Представления для адаптера интеграции с АТС.**

use\_compression<br>□ r\_outgoing\_message <sub>\_</sub>

#### <span id="page-22-1"></span>**10.4. Предметная область: календарь и временные зоны.**

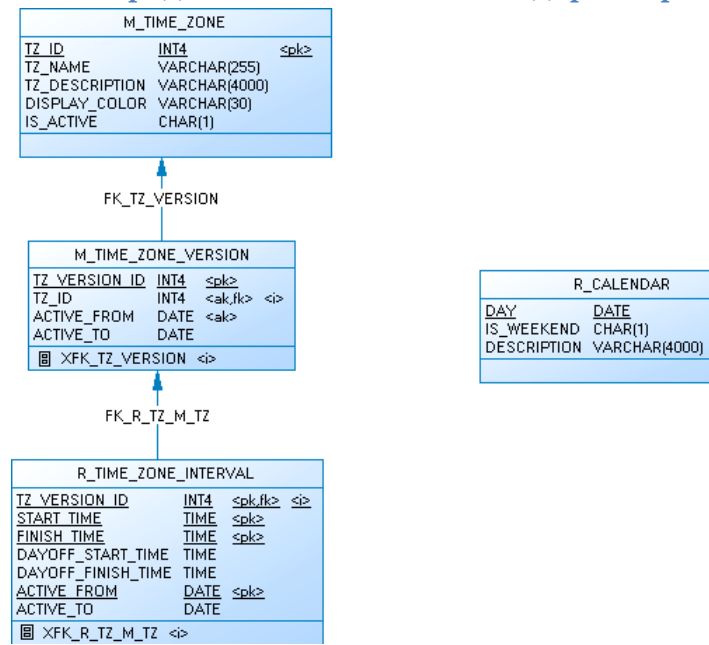

**Рисунок 19. Временные зоны и календарь.**

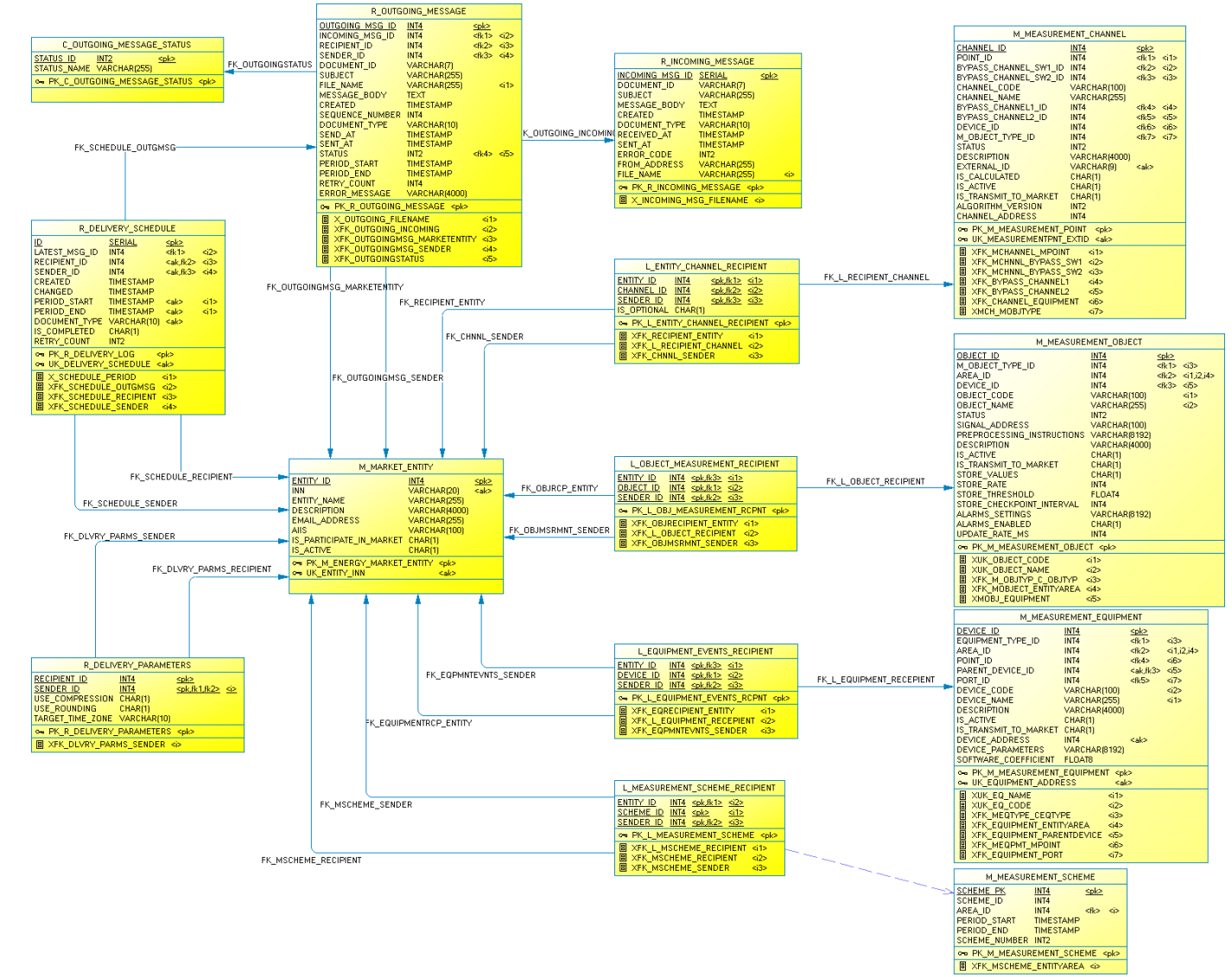

#### **10.5. Предметная область: Организация обмена с АТС.**

<span id="page-23-0"></span>**Рисунок 20. ERD организации обмена сообщениями с АТС ОРЭ.**

#### <span id="page-24-0"></span>**10.6. Служебные таблицы**

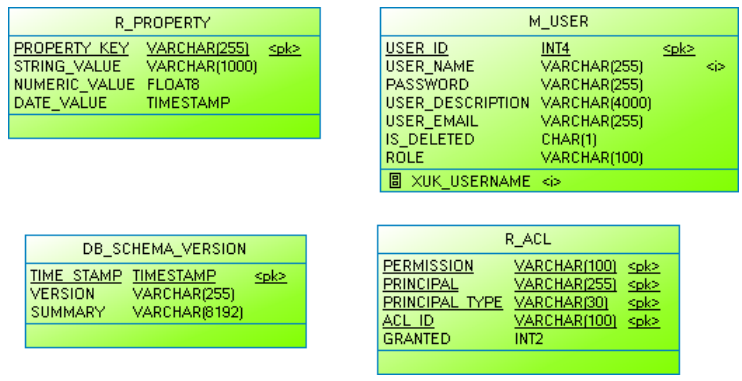

#### **Рисунок 21. Служебные таблицы.**

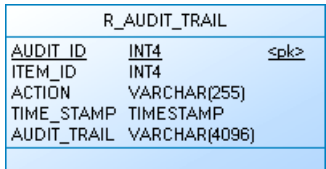

**Рисунок 22. Аудит изменений.**

#### <span id="page-24-1"></span>**10.7. Представления для предоставления данных по интерфейсу OPC**

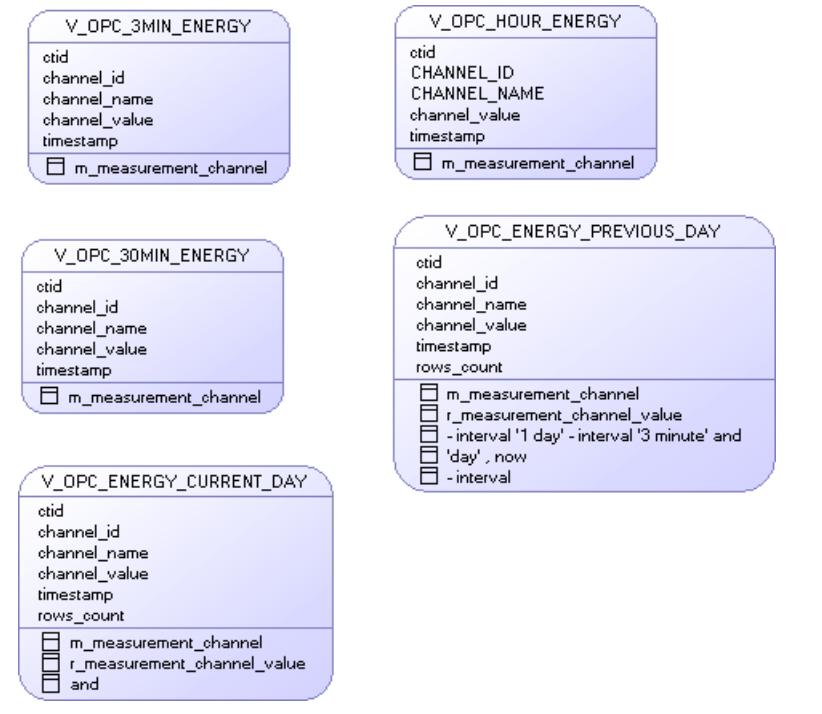

**Рисунок 23. Источники данных для OPC-сервера**